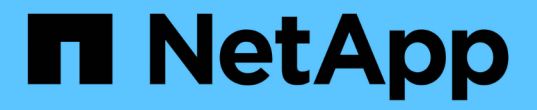

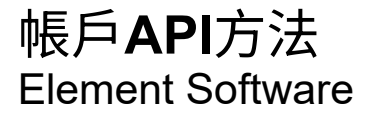

NetApp January 15, 2024

This PDF was generated from https://docs.netapp.com/zh-tw/element-software-123/api/reference\_element\_api\_addaccount.html on January 15, 2024. Always check docs.netapp.com for the latest.

# 目錄

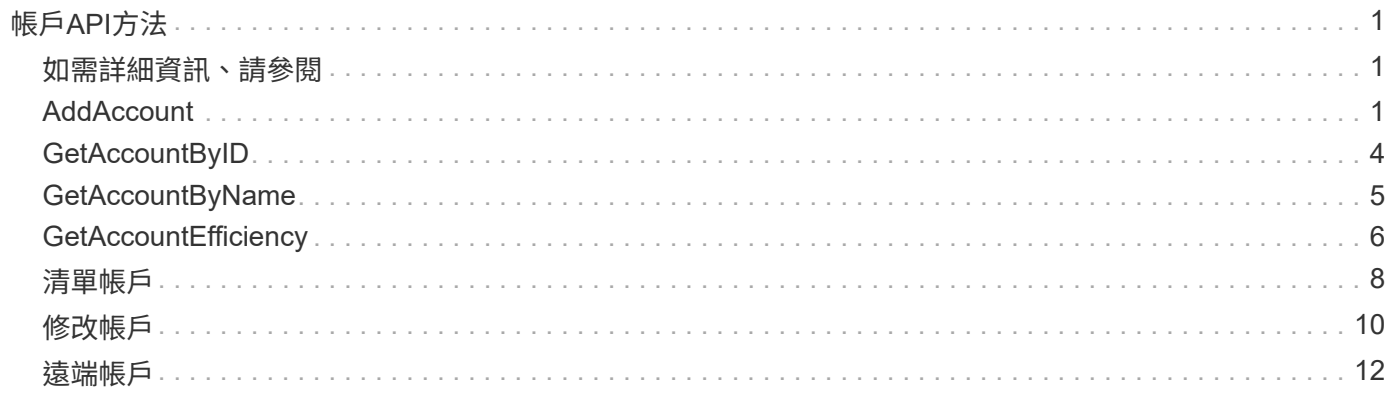

# <span id="page-2-0"></span>帳戶**API**方法

帳戶方法可讓您新增、移除、檢視及修改帳戶與安全性資訊。

- [AddAccount](#page-2-2)
- [GetAccountByID](#page-5-0)
- [GetAccountByName](#page-6-0)
- [GetAccountEfficiency](#page-7-0)
- [清單帳戶](#page-9-0)
- [修改帳戶](#page-11-0)
- [遠端帳戶](#page-13-0)

# <span id="page-2-1"></span>如需詳細資訊、請參閱

- ["](https://docs.netapp.com/us-en/element-software/index.html)[零件與元件軟體文件](https://docs.netapp.com/us-en/element-software/index.html)[SolidFire"](https://docs.netapp.com/us-en/element-software/index.html)
- ["](https://docs.netapp.com/sfe-122/topic/com.netapp.ndc.sfe-vers/GUID-B1944B0E-B335-4E0B-B9F1-E960BF32AE56.html)[先前版本的](https://docs.netapp.com/sfe-122/topic/com.netapp.ndc.sfe-vers/GUID-B1944B0E-B335-4E0B-B9F1-E960BF32AE56.html)[NetApp SolidFire](https://docs.netapp.com/sfe-122/topic/com.netapp.ndc.sfe-vers/GUID-B1944B0E-B335-4E0B-B9F1-E960BF32AE56.html) [產品及元素產品文件](https://docs.netapp.com/sfe-122/topic/com.netapp.ndc.sfe-vers/GUID-B1944B0E-B335-4E0B-B9F1-E960BF32AE56.html)["](https://docs.netapp.com/sfe-122/topic/com.netapp.ndc.sfe-vers/GUID-B1944B0E-B335-4E0B-B9F1-E960BF32AE56.html)

# <span id="page-2-2"></span>**AddAccount**

您可以使用「AddAccount」(新增帳戶)將新帳戶新增至系統。您也可以在建立帳戶時、 使用此方法在新帳戶下建立新的磁碟區。您為帳戶指定的Challenge (挑戰)握手驗證傳輸 協定(CHAP)設定會套用至帳戶所擁有的所有磁碟區。

#### 參數

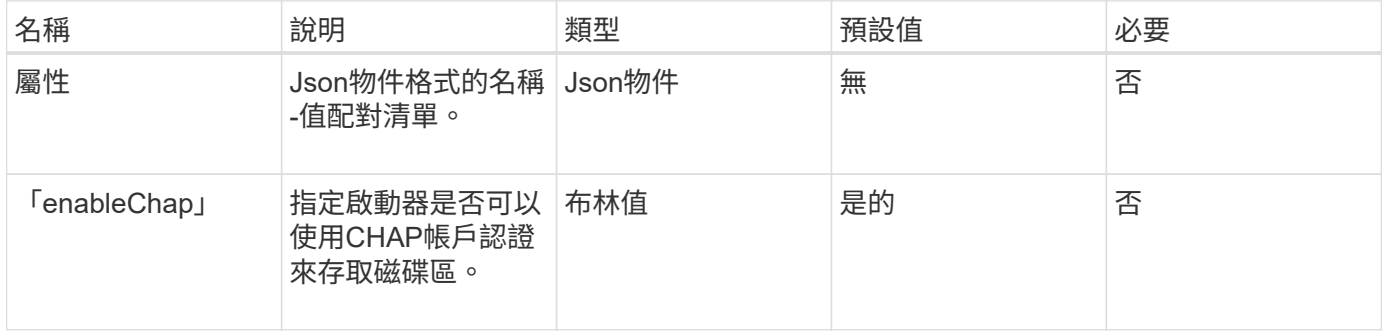

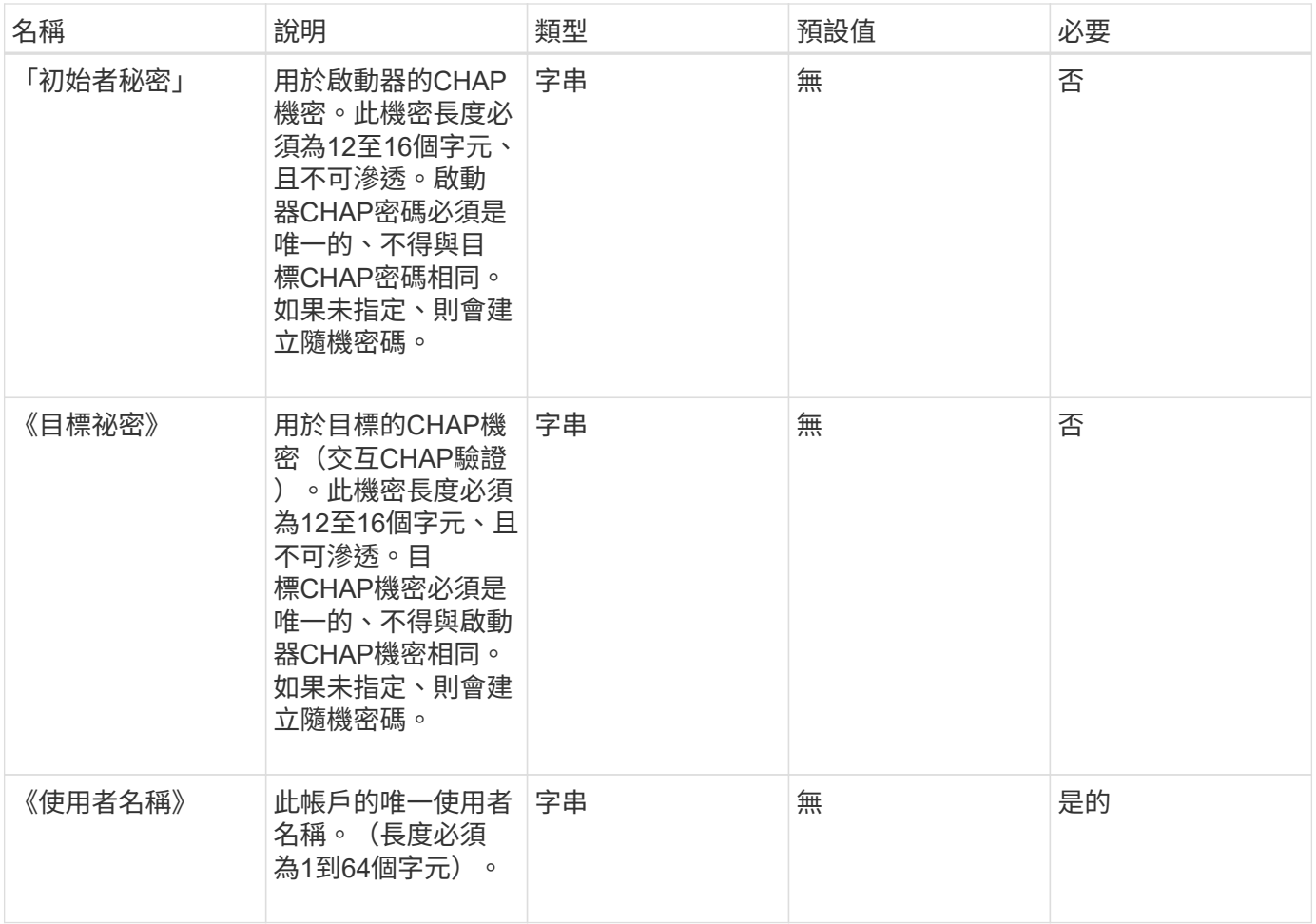

此方法具有下列傳回值:

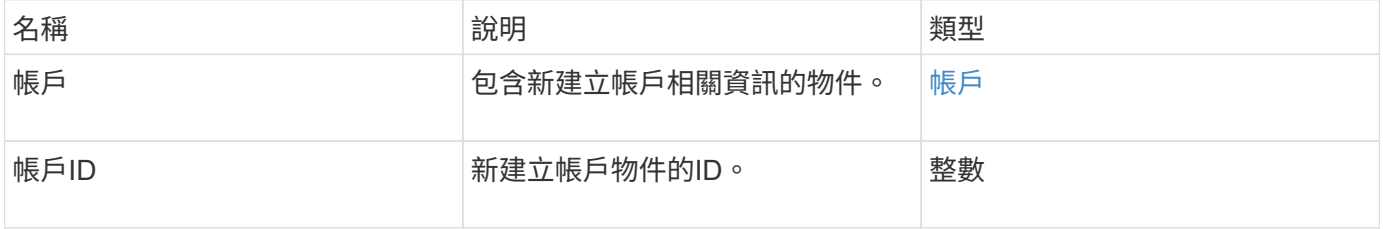

#### 申請範例

此方法的要求類似於下列範例:

```
{
      "method": "AddAccount",
      "params": {
      "username" : "bobsmith",
       "initiatorSecret" : "168[#5A757ru268)",
     "targetSecret" : "tlt<, 8TUYa7bC",
       "attributes" : {
         "billingcode" : 2345
       }
     },
     "id" : 1
}
```
#### 回應範例

此方法會傳回類似下列範例的回應:

```
{
    "id": 1,
    "result": {
      "account": {
        "accountID": 90,
        "attributes": {
          "billingcode": 2345
        },
        "initiatorSecret": "168[#5A757ru268)",
        "status": "active",
        "storageContainerID": "00000000-0000-0000-0000-000000000000",
      "targetSecret": "tlt<, 8TUYa7bC",
        "username": "bobsmith",
        "volumes": [],
        "enableChap": true
      },
      "accountID": 90
    }
}
```
新的自版本

9.6

# <span id="page-5-0"></span>**GetAccountByID**

您可以使用「GetAccountByID」取得特定帳戶的詳細資料、並提供帳戶ID。

#### 參數

此方法具有下列輸入參數:

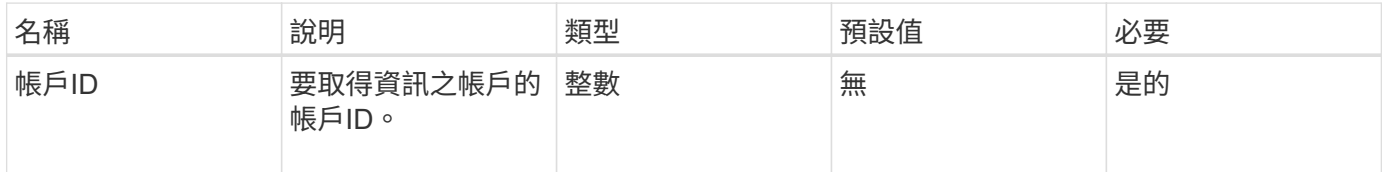

### 傳回值

此方法具有下列傳回值:

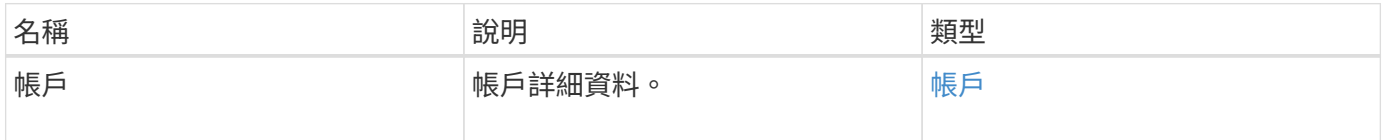

#### 申請範例

此方法的要求類似於下列範例:

```
{
     "method": "GetAccountByID",
     "params": {
      "accountID" : 3
     },
     "id" : 1
}
```
#### 回應範例

此方法會傳回類似下列範例的回應:

```
{
      "account": {
           "attributes": {},
           "username": "account3",
           "targetSecret": "targetsecret",
           "volumes": [],
           "enableChap": true,
           "status": "active",
           "accountID": 3,
           "storageContainerID": "abcdef01-1234-5678-90ab-cdef01234567",
           "initiatorSecret": "initiatorsecret"
      }
}
```
新的自版本

9.6

# <span id="page-6-0"></span>**GetAccountByName**

您可以使用「GetAccountByName」取得特定帳戶的詳細資料、並提供其使用者名稱。

#### 參數

此方法具有下列輸入參數:

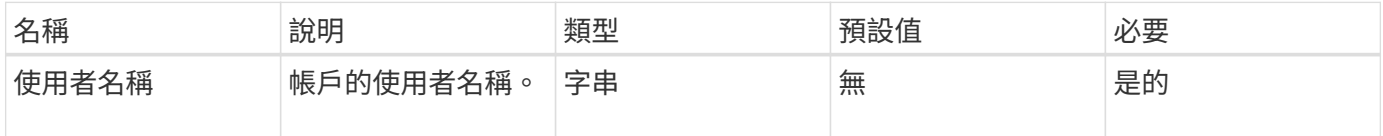

#### 傳回值

此方法具有下列傳回值:

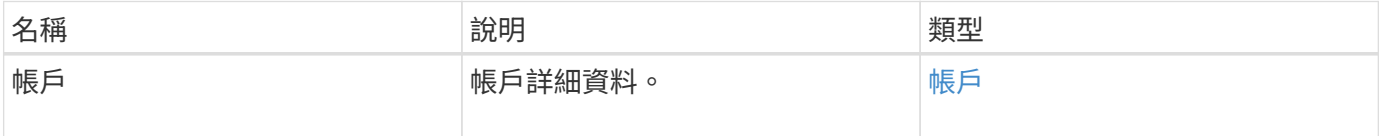

#### 申請範例

此方法的要求類似於下列範例:

```
{
     "method": "GetAccountByName",
     "params": {
       "username" : "jimmyd"
     },
     "id" : 1
}
```
#### 回應範例

此方法會傳回類似下列範例的回應:

```
{
      "account": {
           "attributes": {},
           "username": "jimmyd",
           "targetSecret": "targetsecret",
           "volumes": [],
           "enableChap": true,
           "status": "active",
           "accountID": 1,
           "storageContainerID": "abcdef01-1234-5678-90ab-cdef01234567",
           "initiatorSecret": "initiatorsecret"
      }
}
```
### 新的自版本

9.6

# <span id="page-7-0"></span>**GetAccountEfficiency**

您可以使用「GetAccountEfficiency」取得Volume帳戶的效率統計資料。此方法只會傳回 您指定為參數之帳戶的效率資訊。

#### 參數

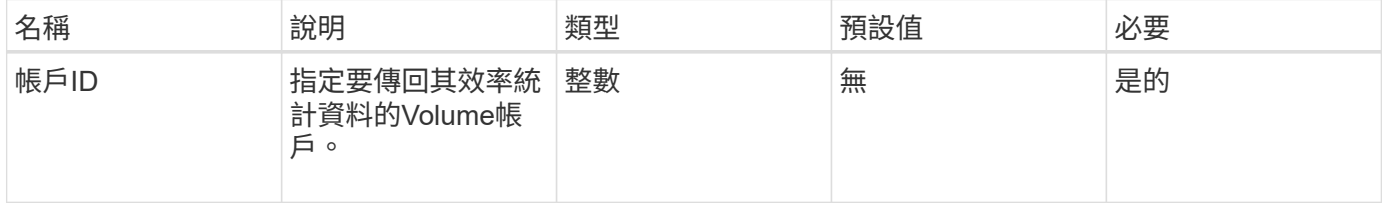

此方法具有下列傳回值:

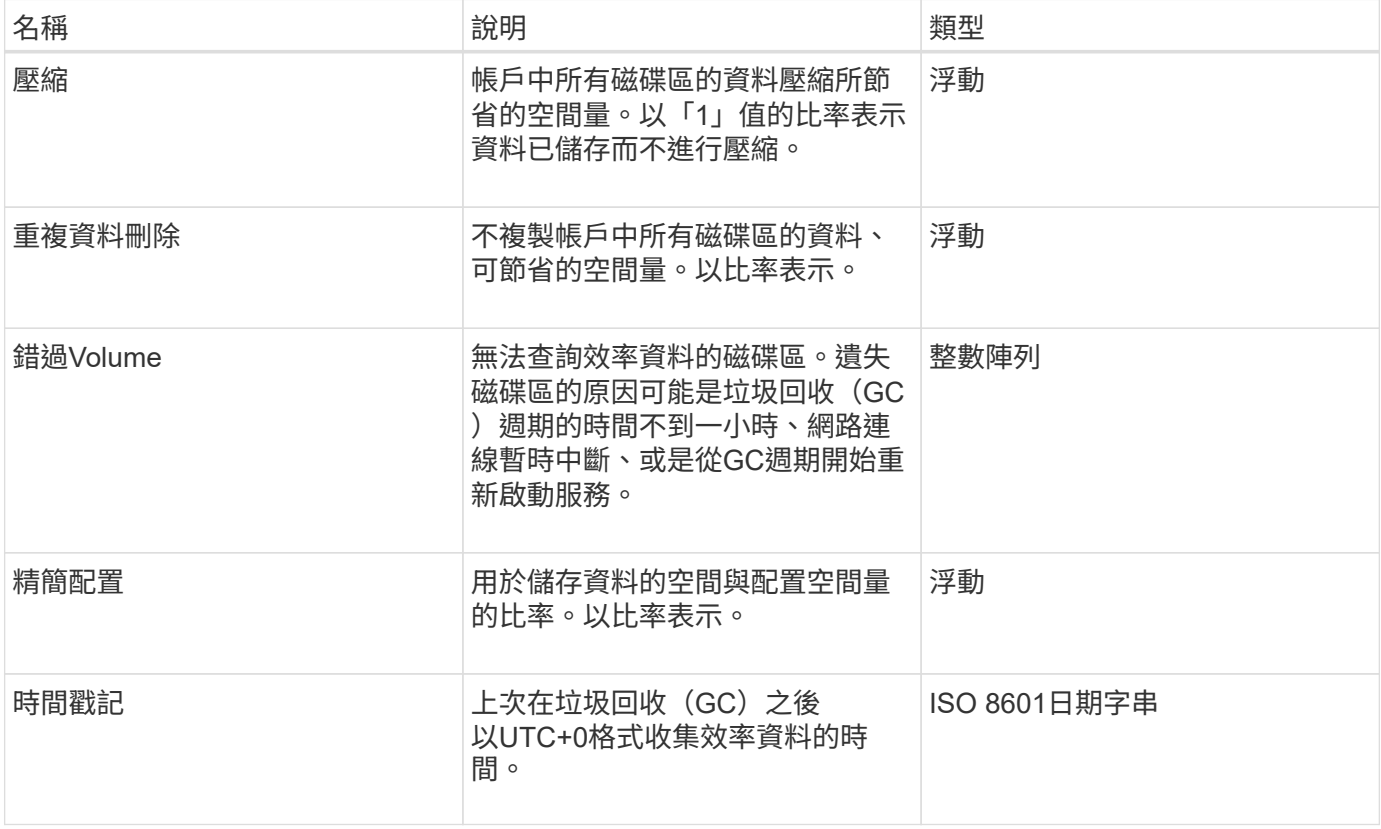

### 申請範例

此方法的要求類似於下列範例:

```
{
     "method": "GetAccountEfficiency",
    "params": {
      "accountID": 3
     },
     "id": 1
}
```
### 回應範例

此方法會傳回類似下列範例的回應:

```
{
     "id": 1,
     "result": {
         "compression": 2.020468042933262,
         "deduplication": 2.042488619119879,
         "missingVolumes": [],
         "thinProvisioning": 1.010087163391013,
         "timestamp": "2014-03-10T14:06:02Z"
     }
}
```
#### 新的自版本

9.6

# <span id="page-9-0"></span>清單帳戶

您可以使用「清單帳戶」取得儲存租戶帳戶的完整清單、並可選用分頁支援。元素帳戶可 存取磁碟區。

#### 參數

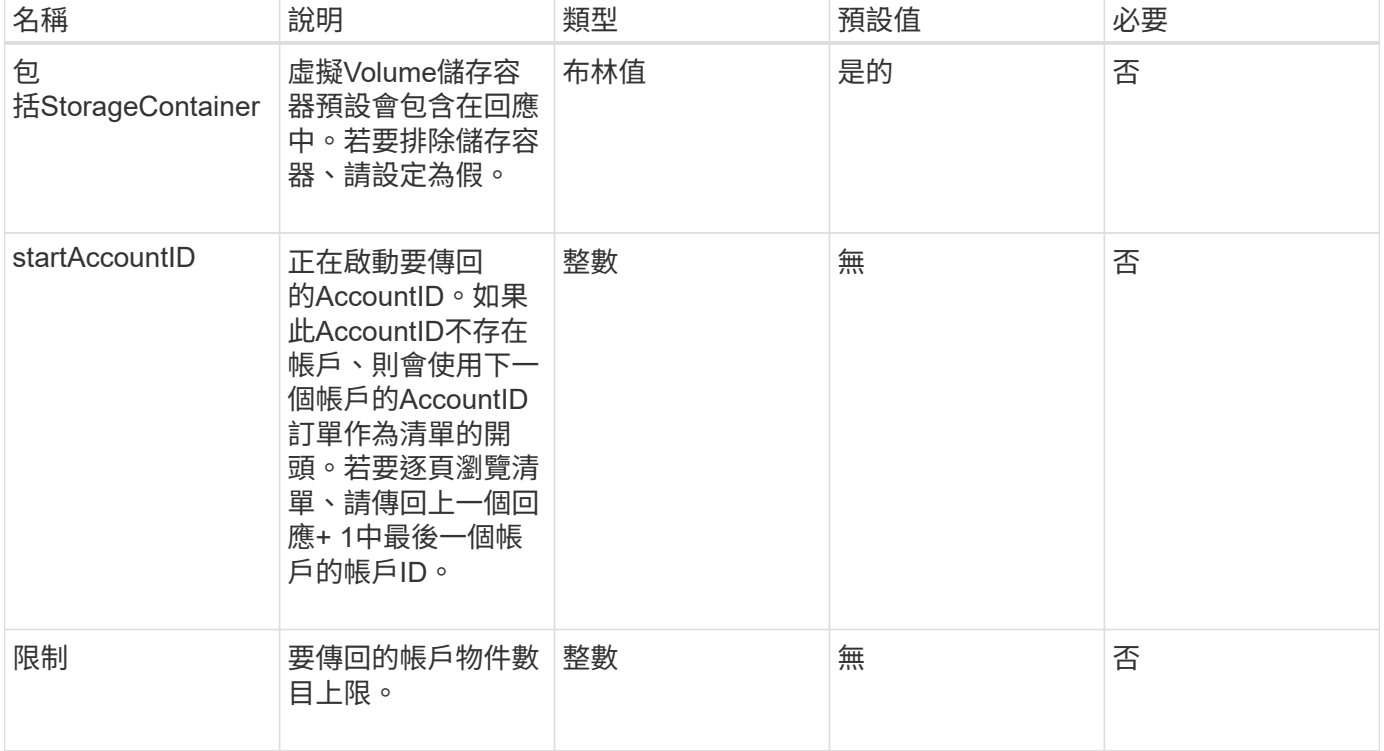

此方法具有下列傳回值:

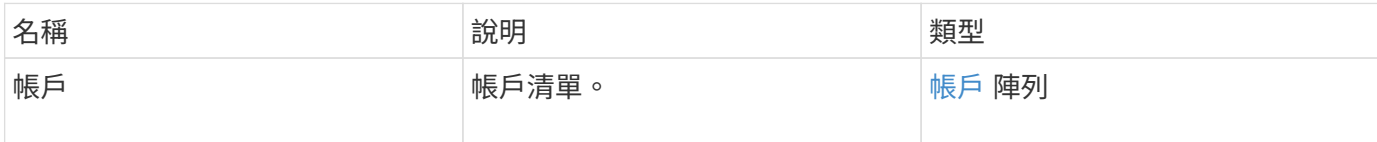

申請範例

此方法的要求類似於下列範例:

```
{
     "method": "ListAccounts",
    "params": {
      "startAccountID" : 0,
      "limit" : 1000
    },
    "id" : 1
}
```
## 回應範例

此方法會傳回類似下列範例的回應:

```
{
     "result" : {
      "accounts": [
      {
           "attributes": {},
           "username": "jamesw",
           "targetSecret": "168#5A757ru268)",
           "volumes": [],
           "enableChap": false,
           "status": "active",
           "accountID": 16,
           "storageContainerID": "abcdef01-1234-5678-90ab-cdef01234567",
           "initiatorSecret": "168#5A757ru268)"
      },
      {
           "attributes": {},
           "username": "jimmyd",
           "targetSecret": "targetsecret",
           "volumes": [],
           "enableChap": true,
           "status": "active",
           "accountID": 5,
           "storageContainerID": "abcdef01-1234-5678-90ab-cdef01234567",
           "initiatorSecret": "initiatorsecret"
      }
   ]
}
}
```
#### 新的自版本

9.6

# <span id="page-11-0"></span>修改帳戶

您可以使用「modifyAccount」方法來修改現有的帳戶。

當您鎖定帳戶時、該帳戶的任何現有連線都會立即終止。當您變更帳戶的CHAP設定時、任何現有的連線都會保 持作用中狀態、新的CHAP設定會用於後續的連線或重新連線。若要清除帳戶的屬性、請為屬性參數指定{}。

#### 參數

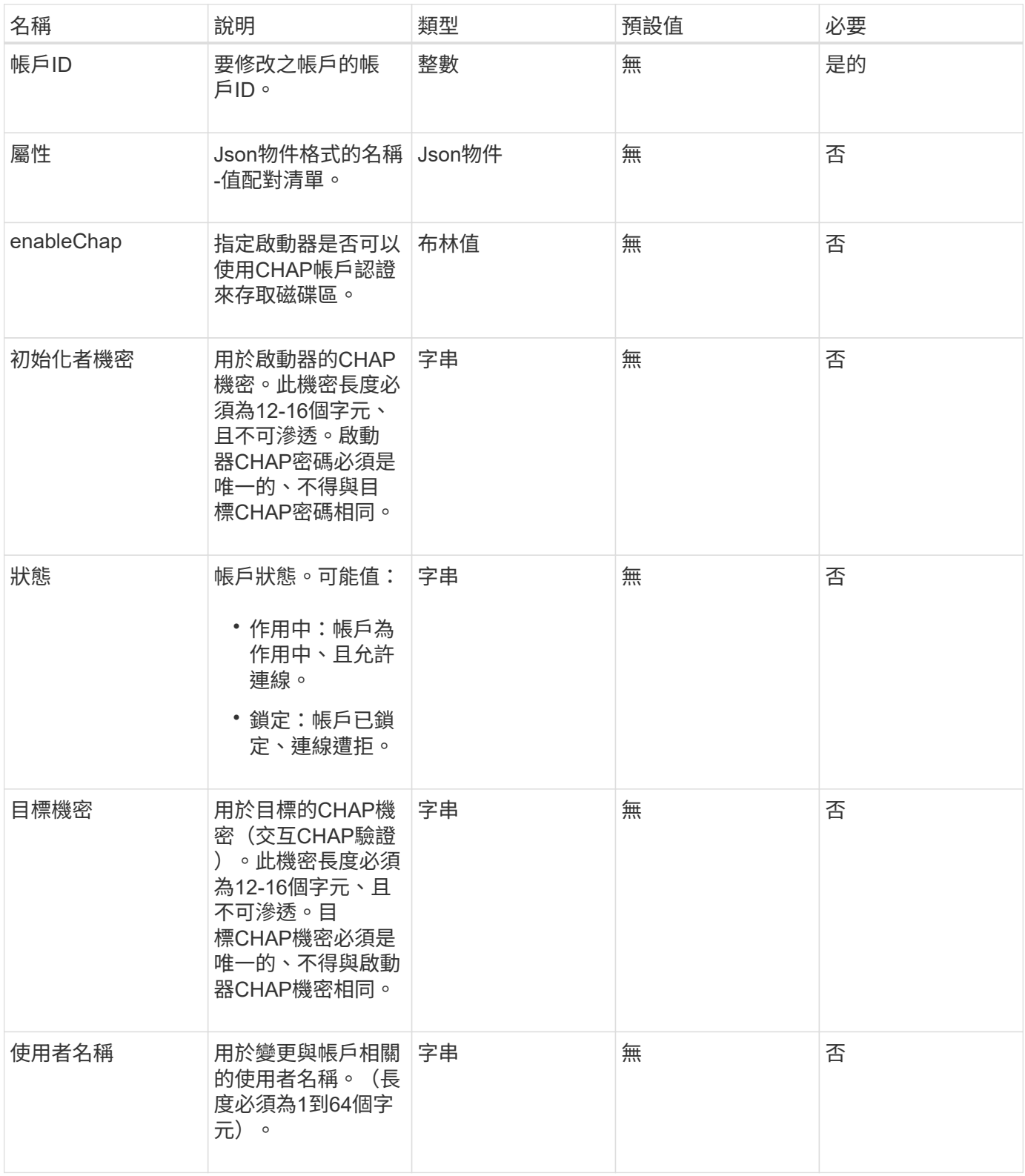

此方法具有下列傳回值:

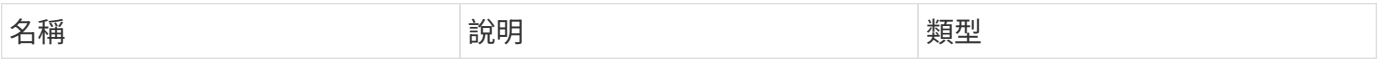

此方法的要求類似於下列範例。在此範例中、會為屬性指定{} 來清除屬性:

```
{
     "method": "ModifyAccount",
     "params": {
       "accountID" : 25,
       "status" : "locked",
      "attributes" : {}
     },
     "id" : 1
}
```
#### 回應範例

此方法會傳回類似下列範例的回應:

```
{
      "account": {
           "storageContainerID": "abcdef01-1234-5678-90ab-cdef01234567",
           "username": "user1",
           "accountID": 1,
           "volumes": [
         \frac{1}{2}  "enableChap": true,
           "initiatorSecret": "txz123456q890",
           "attributes": {
           },
           "status": active",
           "targetSecret": "rxe123b567890"
      }
}
```
#### 新的自版本

9.6

# <span id="page-13-0"></span>遠端帳戶

您可以使用「移除帳戶」方法來移除現有的帳戶。您必須先使用「刪除Volume」刪除並清

除與帳戶相關的所有Volume、才能移除帳戶。如果帳戶上的磁碟區仍在等待刪除、您就無 法使用「遠端帳戶」來移除帳戶。

#### 參數

此方法具有下列輸入參數:

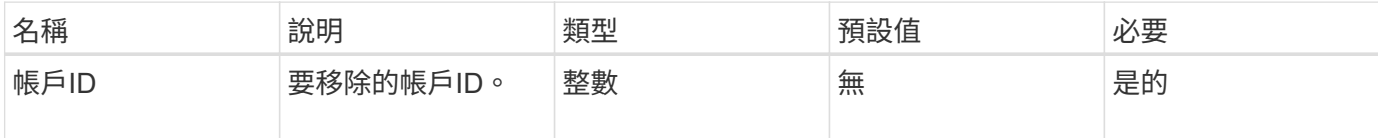

#### 傳回值

此方法沒有傳回值。

#### 申請範例

此方法的要求類似於下列範例。

```
{
     "method": "RemoveAccount",
     "params": {
       "accountID" : 25
     },
     "id" : 1
}
```
#### 回應範例

此方法會傳回類似下列範例的回應:

```
{
 "id" : 1,
 "result" : { }
}
```
#### 新的自版本

9.6

#### 如需詳細資訊、請參閱

#### [刪除](https://docs.netapp.com/zh-tw/element-software-123/api/reference_element_api_deletevolume.html)[Volume](https://docs.netapp.com/zh-tw/element-software-123/api/reference_element_api_deletevolume.html)

#### 版權資訊

Copyright © 2024 NetApp, Inc. 版權所有。台灣印製。非經版權所有人事先書面同意,不得將本受版權保護文件 的任何部分以任何形式或任何方法(圖形、電子或機械)重製,包括影印、錄影、錄音或儲存至電子檢索系統 中。

由 NetApp 版權資料衍伸之軟體必須遵守下列授權和免責聲明:

此軟體以 NETAPP「原樣」提供,不含任何明示或暗示的擔保,包括但不限於有關適售性或特定目的適用性之 擔保,特此聲明。於任何情況下,就任何已造成或基於任何理論上責任之直接性、間接性、附隨性、特殊性、懲 罰性或衍生性損害(包括但不限於替代商品或服務之採購;使用、資料或利潤上的損失;或企業營運中斷),無 論是在使用此軟體時以任何方式所產生的契約、嚴格責任或侵權行為(包括疏忽或其他)等方面,NetApp 概不 負責,即使已被告知有前述損害存在之可能性亦然。

NetApp 保留隨時變更本文所述之任何產品的權利,恕不另行通知。NetApp 不承擔因使用本文所述之產品而產 生的責任或義務,除非明確經過 NetApp 書面同意。使用或購買此產品並不會在依據任何專利權、商標權或任何 其他 NetApp 智慧財產權的情況下轉讓授權。

本手冊所述之產品受到一項(含)以上的美國專利、國外專利或申請中專利所保障。

有限權利說明:政府機關的使用、複製或公開揭露須受 DFARS 252.227-7013(2014 年 2 月)和 FAR 52.227-19(2007 年 12 月)中的「技術資料權利 - 非商業項目」條款 (b)(3) 小段所述之限制。

此處所含屬於商業產品和 / 或商業服務(如 FAR 2.101 所定義)的資料均為 NetApp, Inc. 所有。根據本協議提 供的所有 NetApp 技術資料和電腦軟體皆屬於商業性質,並且完全由私人出資開發。 美國政府對於該資料具有 非專屬、非轉讓、非轉授權、全球性、有限且不可撤銷的使用權限,僅限於美國政府為傳輸此資料所訂合約所允 許之範圍,並基於履行該合約之目的方可使用。除非本文另有規定,否則未經 NetApp Inc. 事前書面許可,不得 逕行使用、揭露、重製、修改、履行或展示該資料。美國政府授予國防部之許可權利,僅適用於 DFARS 條款 252.227-7015(b) (2014年2月) 所述權利。

商標資訊

NETAPP、NETAPP 標誌及 <http://www.netapp.com/TM> 所列之標章均為 NetApp, Inc. 的商標。文中所涉及的所 有其他公司或產品名稱,均為其各自所有者的商標,不得侵犯。